# Register your product and get support at  $DVP3111$

# www.philips.com/welcome

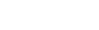

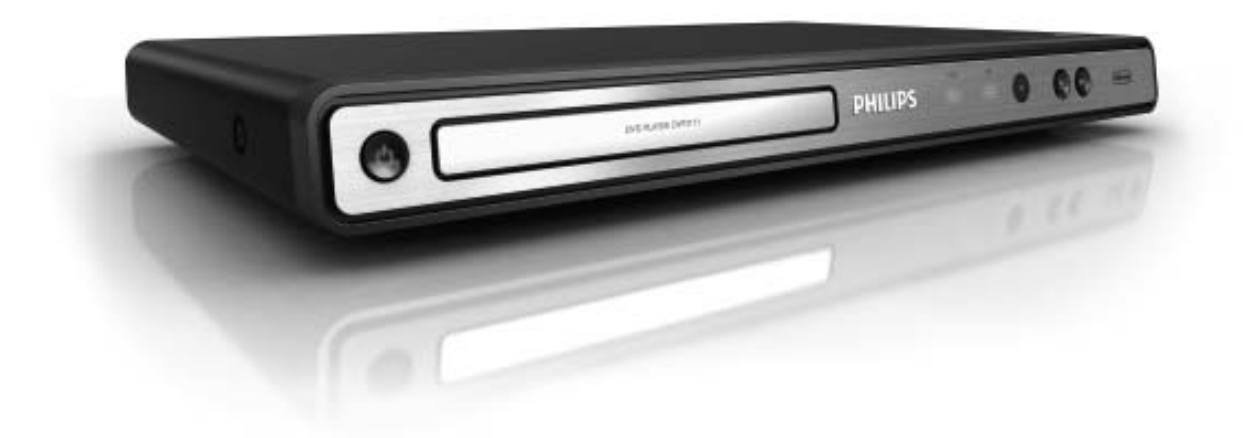

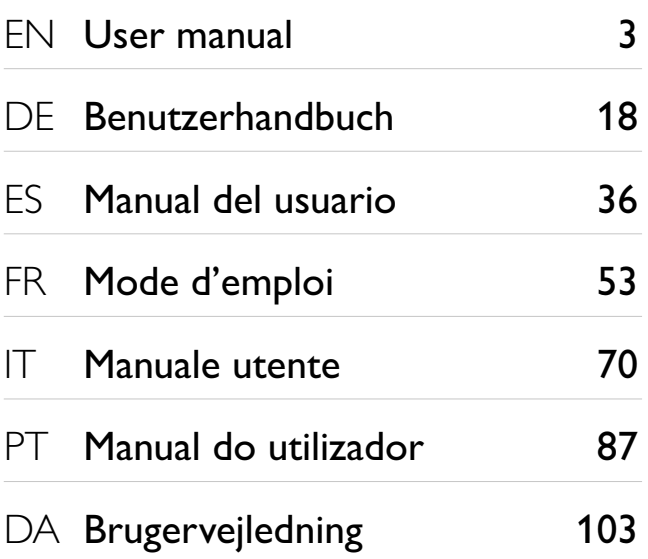

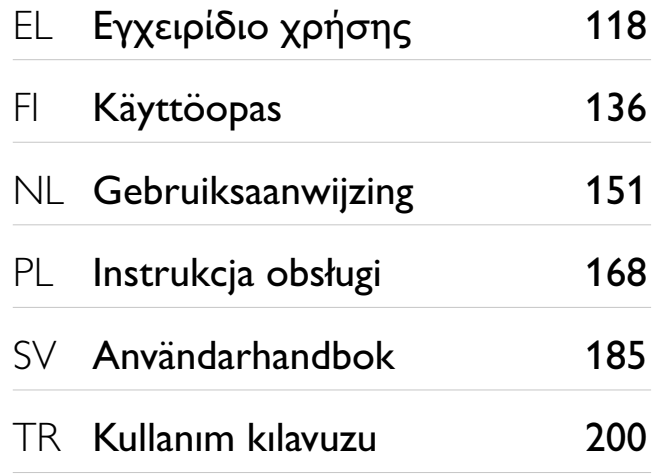

# **PHILIPS**

#### LASER

#### CAUTION:

USE OF CONTROLS OR ADJUSTMENTS OR PERFORMANCE OF PROCEDURES OTHER THAN THOSE SPECIFIED HEREIN MAY RESULT IN HAZARDOUS RADIATION EXPOSURE.

#### CAUTION:

VISIBLE AND INVISIBLE LASER RADIATION WHEN OPEN AND INTERLOCK DEFEATED. DO NOT STARE INTO BEAM.

#### LOCATION:

INSIDE, NEAR THE DECK MECHANISM.

#### Italia

#### DICHIARAZIONE DI CONFORMITA'

Si dichiara che l'apparecchio DVP3111, Philips risponde alle prescrizioni dell'art. 2 comma 1 del D.M. 28 Agosto 1995 n.548. Fatto a Eindhoven

> Philips Consumer Lifestyles Philips, Glaslaan 25616 JB Eindhoven, The Netherlands

Typeskilt fi nnes på apparatens underside.

Observer: Nettbryteren er sekundert innkoplet. Den innebygde netdelen er derfor ikke frakoplet nettet så lenge apparatet er tilsluttet nettkontakten.

For å redusere faren for brann eller elektrisk støt, skal apparatet ikke utsettes for regn eller fuktighet.

Producent zastrzega możliwość wprowadzania zmian technicznych.

#### DK

Advarsel: Usynlig laserstråling ved åbning når sikkerhedsafbrydere er ude af funktion. Undgå utsættelse for stråling.

Bemærk: Netafbryderen er sekundært indkoblet og ofbryder ikke strømmen fra nettet. Den indbyggede netdel er derfor tilsluttet til lysnettet så længe netstikket sidder i stikkontakten.

# S

Klass 1 laseraparat

Varning! Om apparaten används på annat sätt än i denna bruksanvisning specifi cerats, kan användaren utsättas för osynlig laserstrålning, som överskrider gränsen för laserklass 1. Observera! Stömbrytaren är sekundärt kopplad och bryter inte strömmen från nätet. Den inbyggda nätdelen är därför ansluten till elnätet så länge stickproppen sitter i vägguttaget.

# SF

Luokan 1 laserlaite

Varoitus! Laitteen käyttäminen muulla kuin tässä käyttöohjeessa mainitulla tavalla saattaa altistaa käyttäjän turvallisuusluokan 1 ylittävälle näkymättömälle lasersäteilylle. Oikeus muutoksiin varataan. Laite ei saa olla alttiina tippu-ja roiskevedelle. Huom. Toiminnanvalitsin on kytketty toisiopuolelle, eikä se kytke laitetta irti sähköverkosta. Sisäänrakennettu verkko-osa on kytkettynä sähköverkkoon aina silloin, kun pistoke Norge and provide the proportion of the pistor of the pistor asiassa.

# LASER

# CAUTION:

USE OF CONTROLS OR ADJUSTMENTS OR PERFORMANCE OF PROCEDURES OTHER THAN THOSE SPECIFIED HEREIN MAY RESULT IN HAZARDOUS RADIATION EXPOSURE.

#### CAUTION:

VISIBLE AND INVISIBLE LASER RADIATION WHEN OPEN AND INTERLOCK DEFEATED. DO NOT STARE INTO BEAM.

#### LOCATION:

INSIDE, NEAR THE DECK MECHANISM.

# Sommario

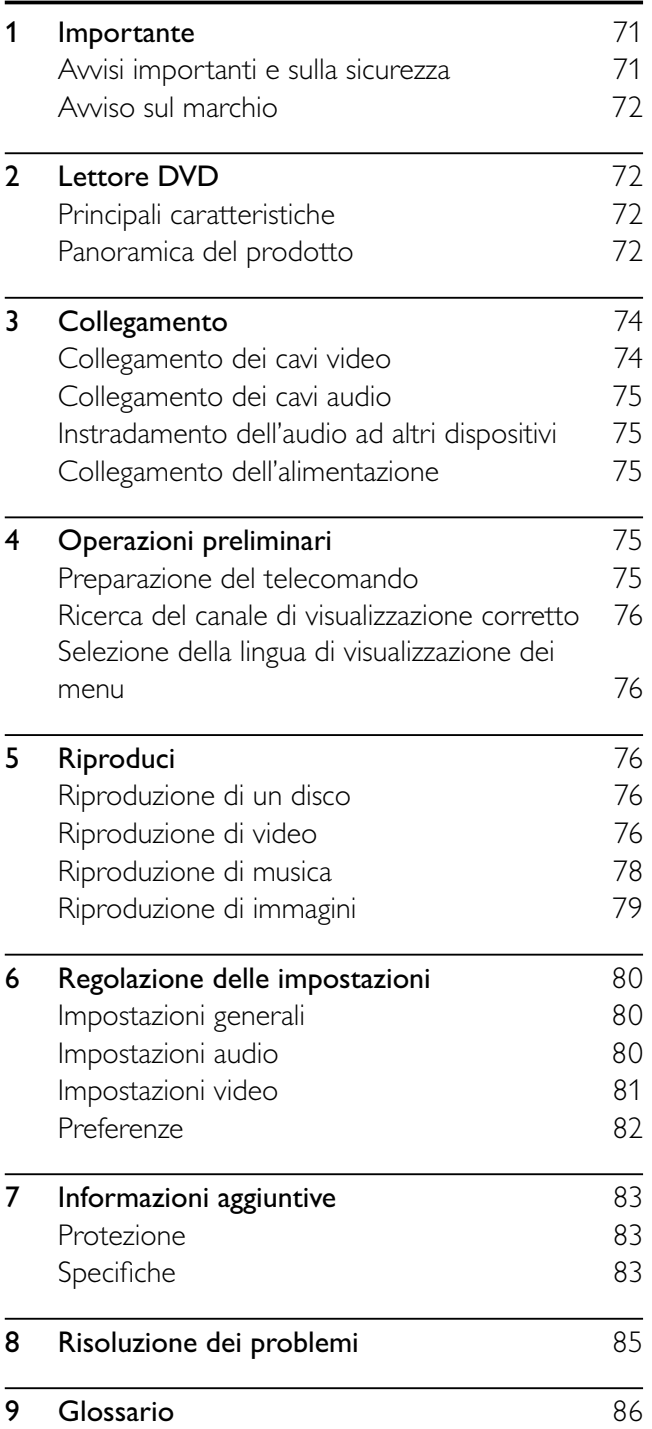

# 1 Importante

# Avvisi importanti e sulla sicurezza

# Avvertenza

- Rischio di surriscaldamento! Non installare il prodotto in uno spazio ristretto. Lasciare uno spazio di almeno 10 cm intorno al prodotto per consentirne la ventilazione. Accertarsi che le aperture di ventilazione del prodotto non siano mai coperte da tende o altri oggetti.
- Non posizionare mai il prodotto, il telecomando o le batterie vicino a fiamme esposte o ad altre fonti di calore, inclusa la luce diretta del sole.
- Utilizzare il prodotto solo in interni. Tenere lontano il prodotto da acqua, umidità e oggetti contenenti liquido.
- Non posizionare mai il prodotto su un'altra apparecchiatura elettrica.
- Tenersi a distanza dal prodotto durante i temporali.
- Se si usa la spina di alimentazione o un accoppiatore per scollegare il dispositivo, assicurarsi che la spina e l'accoppiatore siano facilmente accessibili.
- Radiazione laser visibile e invisibile all'apertura. Evitare l'esposizione al raggio laser.

# $\epsilon$

Questo prodotto è conforme ai requisiti sulle interferenze radio della Comunità Europea. Questo prodotto è conforme ai requisiti stabiliti dalle seguenti direttive e linee guida: 2004/108/EC, 2006/95/EC.

# Informazioni sulla scansione progressiva

Si noti che non tutti i televisori ad alta definizione sono totalmente compatibili con questo prodotto e potrebbero mostrare elementi estranei durante la riproduzione delle immagini. Nel caso in cui si verifichino problemi di scansione progressiva (525 o 625) relativi alle immagini, si consiglia di impostare il collegamento sull'uscita a "definizione standard". Per domande relative alla compatibilità tra i TV Philips e questo lettore DVD (525p e 625p), contattare il centro assistenza clienti.

# Smaltimento del prodotto e delle batterie

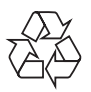

Questo prodotto è stato progettato e realizzato con materiali e componenti di alta qualità, che possono essere riciclati e riutilizzati.

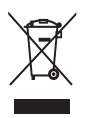

Quando questo simbolo del contenitore barrato è associato a un prodotto, significa che il prodotto stesso rientra nell'ambito della direttiva europea 2002/96/CE. Informarsi sul sistema di raccolta differenziata in vigore per i prodotti elettrici ed elettronici.

Agire come stabilito dalle normative locali e non smaltire i vecchi prodotti con la normale spazzatura. Il corretto smaltimento dei prodotti usati contribuisce a prevenire potenziali effetti negativi sull'ambiente e sulla salute.

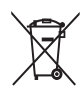

Il prodotto contiene batterie che rientrano nell'ambito della Direttiva Europea 2006/66/CE e non possono essere smaltite con i rifiuti domestici. Informarsi sui regolamenti locali per la raccolta differenziata delle batterie. Il corretto smaltimento delle batterie contribuisce a prevenire potenziali effetti negativi sull'ambiente e sulla salute.

# Informazioni sul copyright

Be responsible **Respect copyrights** 

Il presente prodotto contiene una tecnologia di protezione del diritto di copyright a sua volta protetta da diritti di metodo di alcuni brevetti USA e altri diritti sulla proprietà intellettuale di proprietà di Macrovision Corporation e di altri titolari di diritti. L'uso di questa tecnologia di protezione del diritto di copyright deve essere autorizzato da Macrovision Corporation ed è consentito solo per uso domestico o altri usi limitati, fatti salvi i casi autorizzati da parte di Macrovision Corporation. Sono proibite la decodifica o il disassemblaggio.

# Avviso sul marchio **MDOLBY DIGITAL**

Prodotto su licenza di Dolby Laboratories. Dolby e il simbolo con la doppia D sono marchi di Dolby Laboratories.

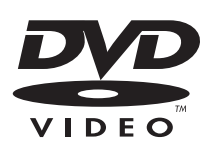

"DVD Video" è un marchio di DVD Format/Logo Licensing Corporation.

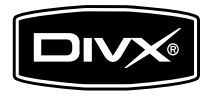

"DivX", "DivX Certified" e i logo associati sono marchi di DivX, Inc. e vengono utilizzati su licenza. Consente di riprodurre video DivX® contenenti menu, sottotitoli e brani audio.

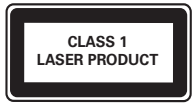

# 2 Lettore DVD

Congratulazioni per l'acquisto e benvenuti in Philips! Per trarre il massimo vantaggio dall'assistenza fornita da Philips, registrare il proprio prodotto sul sito: www. philips.com/welcome.

# Principali caratteristiche

# Adattamento allo schermo

Consente di visualizzare i film a tutto schermo su qualsiasi televisore.

# Codici regionali

Il lettore DVD riproduce dischi che riportano i seguenti codici regionali.

#### Codice regionale DVD Paesi

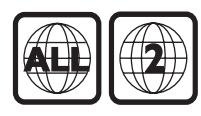

Europa

# Panoramica del prodotto

# Unità principale

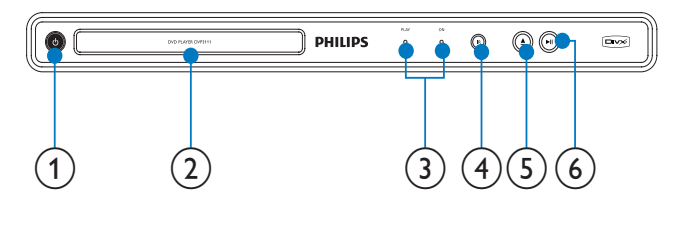

 $(1)$  $\circlearrowleft$ 

• Consente di accendere l'unità o di passare alla modalità standby.

- (2) Alloggiamento del disco
- (3) Indicatori
- 4) Sensore IR
	- Sensore del telecomando.
- $(5)$ ≜
	- Consente di aprire o chiudere il vassoio del disco.
- $>11$  $(6)$ 
	- Avvio, pausa, riavvio della riproduzione da disco.

# Telecomando

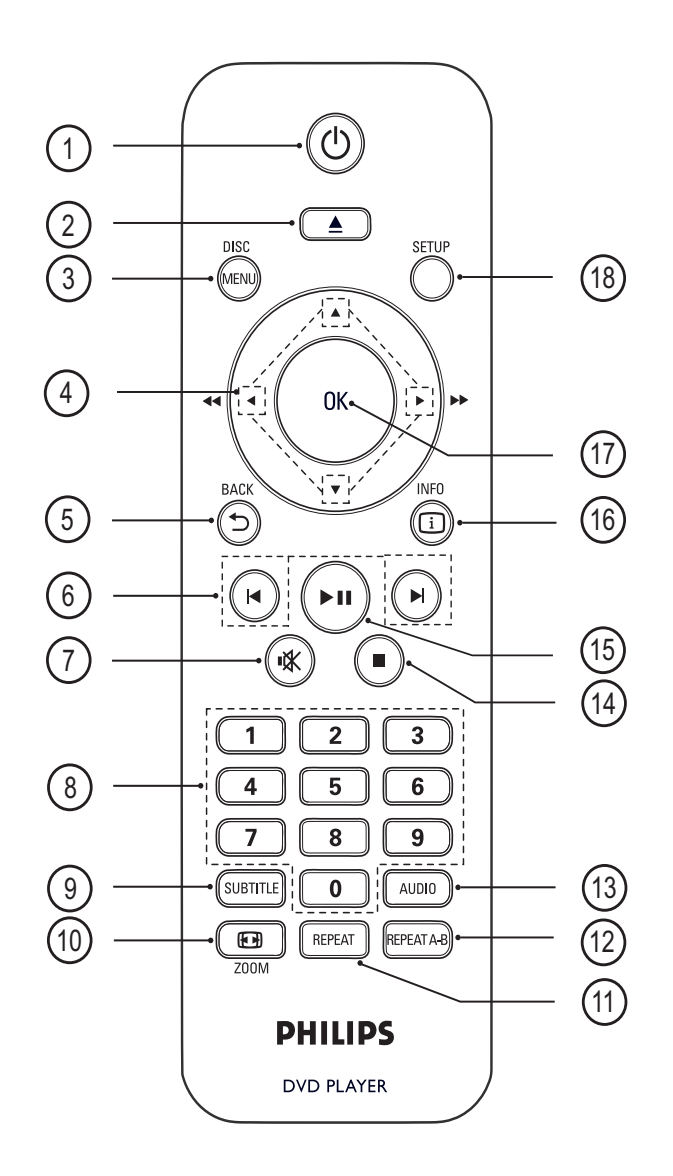

# $(1)$   $\circ$  (Standby attivo)

• Consente di accendere il lettore DVD o di passare alla modalità standby.

# $(2)$   $\triangle$  (Apertura/Chiusura)

Consente di aprire o chiudere il vassoio del disco.

# $(3)$  DISC MENU

- Consente di accedere o di uscire dal menu del disco.
- Per attivare o disattivare la modalità PBC (controllo della riproduzione) su VCD/ SVCD.

# **AV4** (Tasti di navigazione)

- Consentono di navigare tra i menu.
- Consentono di effettuare ricerche in avanti veloce (tasto destro) o indietro veloce (tasto sinistro). Premere più volte per modificare la velocità di ricerca.
- Consente di eseguire la ricerca lenta in avanti (su) o indietro (giù). Premere più volte per modificare la velocità di ricerca.

#### $(5)$   $\rightarrow$  BACK

- Consente di tornare al menu precedente.
- Sui DVD consente di passare al menu titoli.
- Per i VCD versione 2.0 o SVCD con PBC attivato: consente di tornare al menu.

# $(6)$   $\blacktriangleleft$  / $\blacktriangleright$  (Precedente/Successivo)

- Consentono di passare al titolo/capitolo/ brano precedente o successivo.
- Tenerli premuti per eseguire il riavvolgimento o l'avanzamento rapido.

#### $(7)$   $\mathbb K$  (Volume disattivato)

Consente di disattivare o ripristinare l'audio.

# $\left( \mathbf{\widehat{8}}\right)$  Pulsanti numerici

• Consentono di selezionare un elemento da riprodurre.

# $(9)$  SUBTITLE

Consente di scegliere la lingua dei sottotitoli di un video.

# $(10)$   $\Box$  ZOOM

- Consente di adattare il formato dell'immagine allo schermo TV (utilizzando il fattore di zoom 1.3X e 1.6X).
- Consente di ingrandire o ridurre l'immagine.

# $(11)$  REPEAT

• Consente di selezionare varie modalità di ripetizione.

# $(12)$  REPEAT A-B

Consente di contrassegnare la selezione per la riproduzione ripetuta o di disattivare la modalità di ripetizione.

# $(13)$  AUDIO

• Consente di selezionare una lingua o un canale audio.

# $(n)$  (Stop)

Consente di interrompere la riproduzione di un disco.

#### $(15)$  **DII** (Riproduzione/Pausa)

- Avvio, pausa, riavvio della riproduzione da disco.
- $\overline{16}$   $\overline{1}$  INFO
	- Sui dischi consente di visualizzare le informazioni sullo stato corrente o sul supporto stesso.
	- Per le presentazioni, consente di visualizzare le miniature delle foto.
- $(17)$  OK
	- Consente di confermare un'immissione o una selezione.
- $(18)$  SETUP
	- Consente di accedere o uscire dal menu di impostazione.

# 3 Collegamento

Per utilizzare questo apparecchio, effettuare i seguenti collegamenti.

# Collegamenti di base:

- Video
- Audio

# Collegamenti opzionali:

- Instradamento dell'audio ad altri dispositivi:
	- Amplificatore/ricevitore digitale
	- Sistema stereo analogico

# Nota

- Fare riferimento alla targa del modello sul retro o sulla parte inferiore del prodotto per l'identificazione e i parametri di alimentazione.
- Prima di effettuare modifiche ai collegamenti, assicurarsi che tutti i dispositivi siano scollegati dalla presa di corrente.

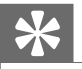

# Suggerimento

• Per collegare questo prodotto al televisore è possibile utilizzare connettori diversi in base alla disponibilità e alle esigenze. All'indirizzo www.connectivityguide.philips.com è possibile scaricare una guida interattiva esaustiva per il collegamento del prodotto.

# Collegamento dei cavi video

Per la visione di dischi, collegare l'apparecchio al televisore. Selezionare il migliore collegamento video supportato dal televisore.

Opzione 1: collegamento al jack SCART (per televisori standard).

• Opzione 2: collegamento al jack video (CVBS, per televisori standard).

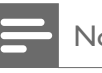

#### Nota

• Questa unità deve essere collegata direttamente al televisore.

# Opzione 1: collegamento al jack SCART

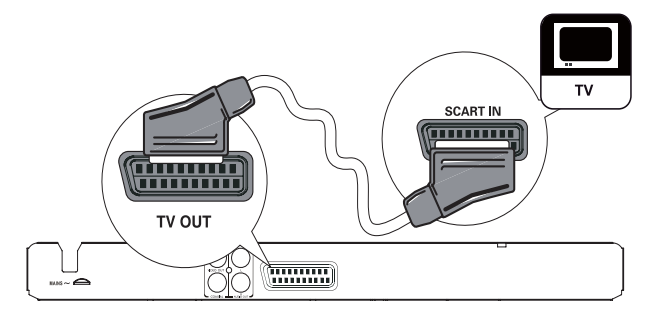

- Collegare un cavo SCART (non in dotazione fornito):
	- Al jack TV OUT del lettore.
	- Al jack di ingresso SCART sul televisore.

# Suggerimento

Questo collegamento fornisce una buona qualità dell'immagine.

# Opzione 2: collegamento al jack video (CVBS)

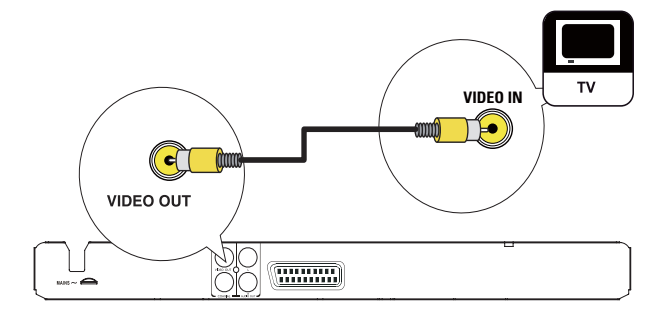

- 1 Collegare un cavo Composite Video (non fornito) per:
	- Al jack **VIDEO OUT** del lettore.
	- Al jack di ingresso video sul televisore.

# Suggerimento

- La presa di ingresso video sul televisore può recare la dicitura A/V IN, VIDEO IN, COMPOSITE o BASEBAND.
- Questo collegamento fornisce una qualità dell'immagine standard.

# Collegamento dei cavi audio

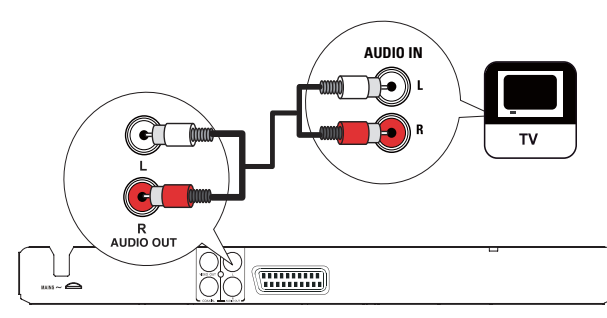

Collegare l'audio da questo prodotto al televisore per consentire la riproduzione del sonoro dal TV.

- 1 Collegare i cavi audio (non fornito) per:
	- Al jack **AUDIO OUT L/R** del lettore.
	- Ai jack di ingresso audio del televisore.

# Instradamento dell'audio ad altri dispositivi

Collegare l'audio del prodotto ad altri dispositivi per migliorare la riproduzione sonora.

# Collegamento a un amplificatore/ ricevitore digitale

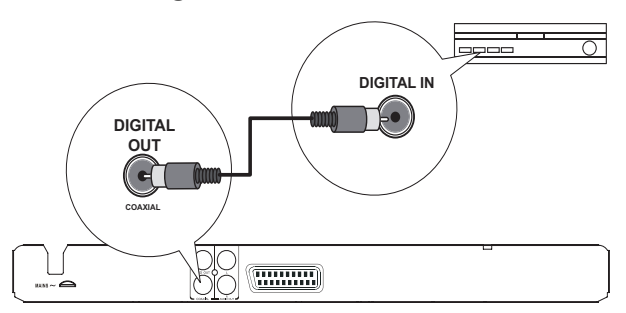

1 Collegare un cavo coassiale (non fornito):

- Al jack COAXIAL del lettore.
- Al jack di ingresso COAXIAL/DIGITAL del dispositivo.

# Collegamento a un sistema stereo analogico

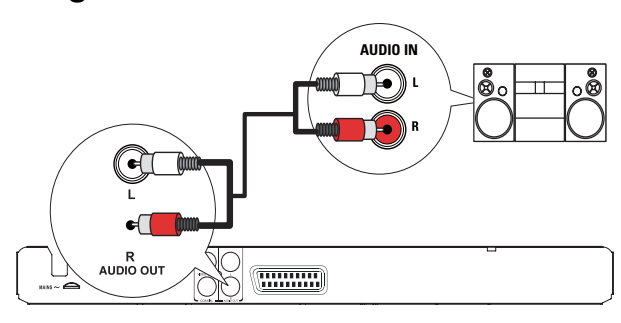

- 1 Collegare i cavi audio (non fornito) per:
	- Al jack **AUDIO OUT L/R** del lettore.
		- Ai jack di ingresso audio del dispositivo.

# Collegamento dell'alimentazione

# Attenzione

- Rischio di danni al prodotto! Assicurarsi che la tensione dell'alimentazione corrisponda a quella indicata sulla parte posteriore dell'unità.
- Prima di collegare il cavo di alimentazione CA, accertarsi di aver eseguito tutti gli altri collegamenti.

# Nota

- La targhetta del modello è situata sul retro dell'apparecchio.
- 1 Collegare il cavo di alimentazione CA alla presa di corrente.
	- $\rightarrow$  È ora possibile impostare il lettore per l'utilizzo.

# Operazioni preliminari

# Preparazione del telecomando

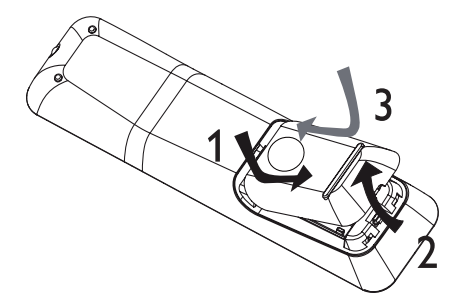

- 1 Aprire il coperchio del vano batteria.
- 2 Inserire due batterie R03 o AAA rispettando la polarità (+/-) come indicato.
- 3 Chiudere il coperchio del vano batteria.

# Attenzione

- Rimuovere le batterie se scariche o se il telecomando deve rimanere a lungo inutilizzato.
- Non utilizzare combinazioni di batterie diverse (vecchie e nuove, al carbonio e alcaline, ecc.).
- Le batterie devono essere smaltite in modo appropriato poiché contengono sostanze chimiche.

# Ricerca del canale di visualizzazione corretto

- 1 Premere  $\Phi$  per accendere il lettore.
- 2 Accendere il televisore e impostare il canale di ingresso video corretto (per informazioni su come selezionare il canale corretto, consultare il manuale dell'utente del televisore).

# Selezione della lingua di visualizzazione dei menu

- 1 Premere SETUP.
	- » Viene visualizzato il menu [Impost Generali].
- 2 Selezionare [Lingua OSD], quindi premere  $\blacktriangleright$ .

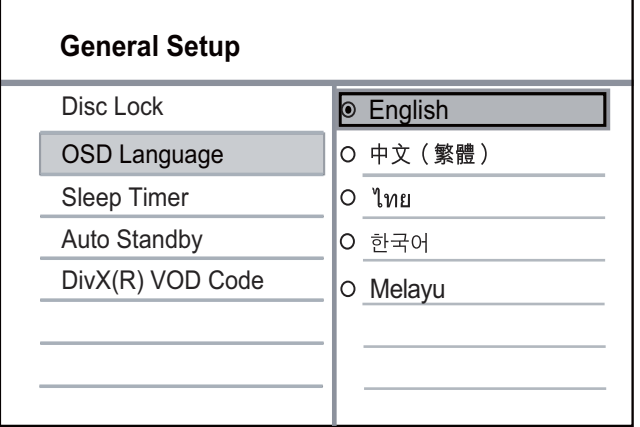

- Le opzioni della lingua possono variare da regione a regione.
- 3 Premere  $\blacktriangle\blacktriangledown$  per selezionare la lingua desiderata, quindi premere OK.

# 5 Riproduci

# Riproduzione di un disco

# Attenzione

- Non inserire altri tipi di oggetti nel vassoio del disco.
- Non toccare l'obiettivo ottico del disco visibile all'interno del vassoio.
- 1 Premere  $\triangle$  per aprire il vassoio del disco.
- 2 Inserire un disco con l'etichetta rivolta verso l'alto.
- $3$  Premere  $\triangle$  per chiudere il vassoio e avviare la riproduzione del disco.
- Per riprodurre il disco, accendere il televisore sul canale di visualizzazione corretto per questo apparecchio.
- Per interrompere la riproduzione, premere  $\blacksquare$ .

# Nota

- Verificare quali sono i dischi supportati (vedere "Specifiche" > "Supporti di riproduzione").
- Se viene visualizzato il menu di immissione della password, immettere la password prima di riprodurre il disco bloccato o con restrizioni (vedere "Regolazione delle impostazioni"> "Preferenze" >  $[Contr, gen.])$ .
- Se si mette in pausa o si interrompe la riproduzione di un disco, compare lo screen saver dopo 5 minuti di inattività. Per disattivare lo screen saver, premere DISC MENU.
- Dopo aver messo in pausa o interrotto la riproduzione di un disco, se non viene premuto alcun tasto entro 15 minuti, l'apparecchio passa automaticamente alla modalità standby.

# Riproduzione di video

# Nota

• Alcune funzioni potrebbero non essere attive su determinati dischi. Per ulteriori dettagli consultare le informazioni fornite con il disco.

# Controllo riproduzione video

- Riproduzione di un titolo.
- 2 Utilizzare il telecomando per controllare la riproduzione.

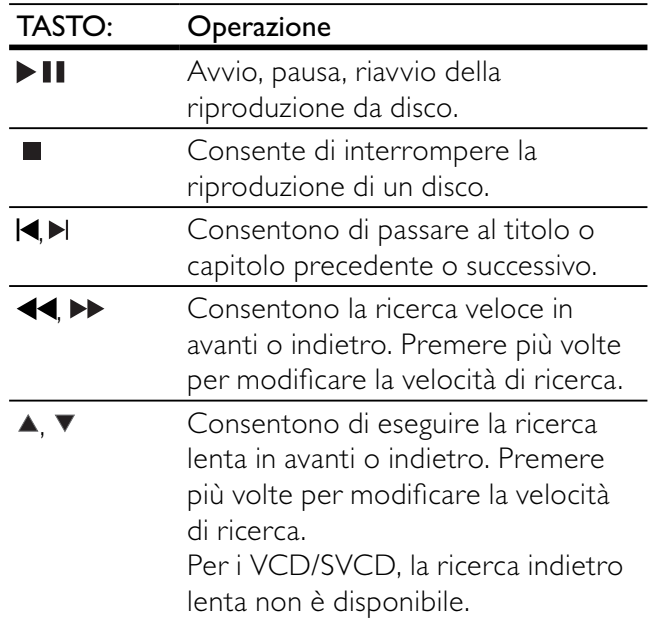

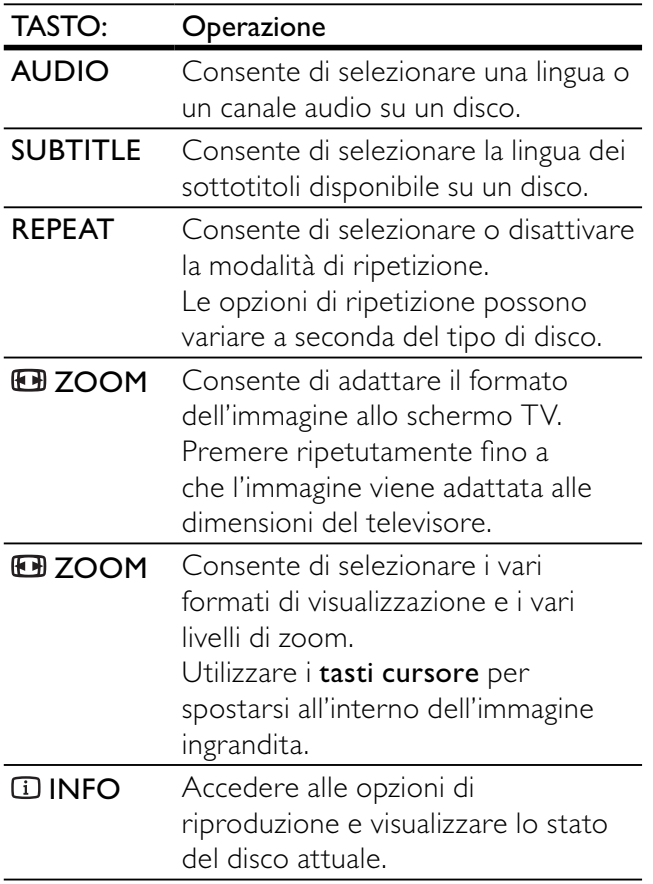

# Accesso al menu DVD

- 1 Premere DISC MENU per accedere al menu principale del disco.
- 2 Selezionare un'opzione di riproduzione, quindi premere OK.
	- In alcuni menu, utilizzare i tasti numerici per effettuare la selezione.

# Accesso al menu VCD

La funzione PBC (controllo di riproduzione) è disponibile per dischi VCD/SVCD, che visualizzano il menu dei contenuti per selezionare un'opzione di riproduzione. La funzione PBC è attiva per impostazione di fabbrica.

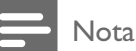

- Per informazioni sull'attivazione/disattivazione della funzione PBC, vedere "Regolazione delle impostazioni" > [Preferenze] > [PBC].
- 1 Visualizzare il menu dei contenuti in uno dei seguenti modi:
	- Se la funzione PBC è attiva, caricare un disco VCD/SVCD.
	- Durante la riproduzione con la funzione PBC attiva, premere DBACK.
- 2 Premere i tasti numerici per selezionare un'opzione di riproduzione, quindi premere OK per avviare la riproduzione.
	- Se la modalità PBC è disattivata, il menu non viene visualizzato e il disco viene riprodotto dal primo brano.

# Anteprima dei contenuti del disco

- Durante la riproduzione, premere **II INFO**. » Viene visualizzato il menu di stato del disco.
- 2 Selezionare [Anteprima], quindi premere  $\blacktriangleright$
- 3 Selezionare un'opzione per l'anteprima, quindi premere OK.
	- » Viene visualizzata una schermata con l'anteprima.
	- Per passare alla schermata di anteprima successiva o precedente, selezionare [Prec] o [Prossima] e premere OK.
	- Per avviare la riproduzione, premere OK sull'immagine dell'anteprima desiderata.

# Passaggio alla riproduzione di un segmento specifico in base al tempo

- 1 Durante la riproduzione, premere **ID INFO**. » Viene visualizzato il menu di stato del disco.
- 2 Selezionare un'opzione per il tempo di riproduzione trascorso e premere  $\blacktriangleright$ .
	- [Dur Titolo] (tempo titolo)
	- [Dur Capitolo] (tempo capitolo)
	- [Tem. disco] (tempo disco)
	- [Tempo brano] (tempo brano)
- 3 Premere i tasti numerici per impostare il tempo desiderato, quindi premere OK.

# Visualizzazione del tempo di riproduzione

- 1 Durante la riproduzione, premere **IINFO**. » Viene visualizzato il menu di stato del disco.
- 2 Selezionare [Vis Durata], quindi premere > » Le opzioni di visualizzazione variano in base
	- al tipo di disco.
- 3 Selezionare un'opzione, quindi premere OK.

# Visualizzazione di un DVD da diverse angolazioni

- 1 Durante la riproduzione, premere **II INFO**. » Viene visualizzato il menu di stato del disco.
- 2 Selezionare [Angol.], quindi premere  $\blacktriangleright$ .
- 3 Premere i tasti numerici per modificare l'angolo di visualizzazione.

Italiano

» La riproduzione passa all'angolazione prescelta.

```
Nota
```
• Solo per dischi con scene riprese da più angolazioni.

# Ripetizione di una sezione specifica del disco

- 1 Durante la riproduzione, premere REPEAT A-B al punto di inizio.
- 2 Premere nuovamente REPEAT A-B per impostare il punto finale.
	- » Viene avviata la riproduzione continua.
- **3** Per interrompere la riproduzione continua, premere nuovamente REPEAT A-B.

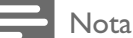

• È possibile contrassegnare una sezione per la ripetizione della riproduzione solo all'interno dello stesso brano/ titolo.

# Riproduzione di video DivX®

Con DivX, si intende un formato multimediale digitale in grado di mantenere una qualità elevata nonostante l'elevata compressione applicata. Su questo apparecchio con certificazione DivX®, è possibile riprodurre video DivX.

- 1 Inserire un disco contenente i video DivX. » Viene visualizzato il menu dei contenuti.
- 2 Selezionare un file da riprodurre, quindi premere OK.
	- È possibile selezionare la lingua dei sottotitoli o dell'audio.

• È possibile riprodurre solo video DivX noleggiati o acquistati con il codice di registrazione DivX di questo lettore (vedere "Regolazione delle impostazioni" > [Impost Generali] > [Cod. DivX® VOD]).

# Riproduzione di musica

# Controllo di un brano

- 1 Riprodurre un brano.
- 2 Utilizzare il telecomando per controllare la riproduzione.

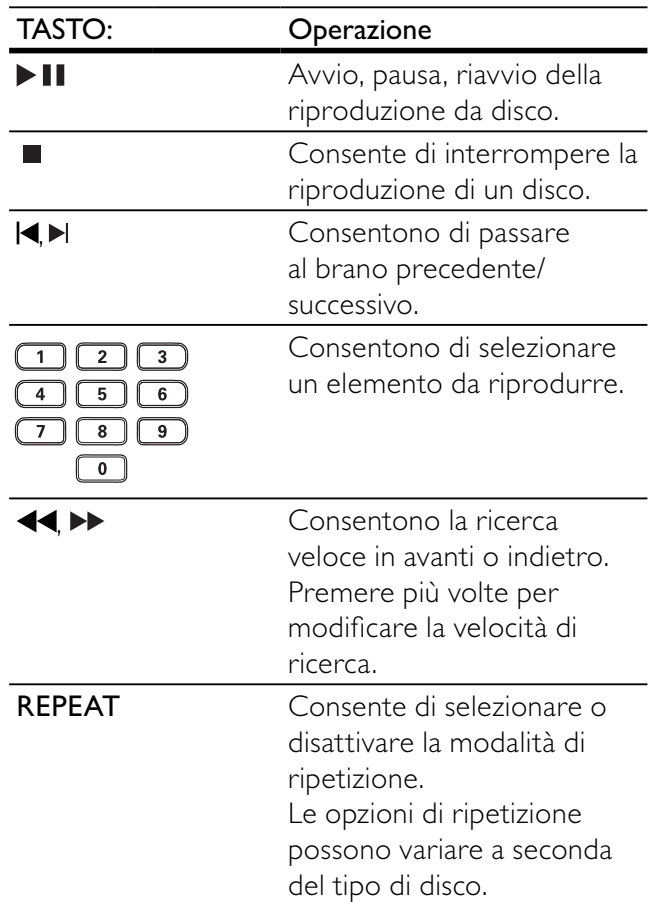

# Passaggio rapido alla riproduzione

1 Durante la riproduzione, premere più volte  $\overline{u}$ INFO per selezionare un'opzione.

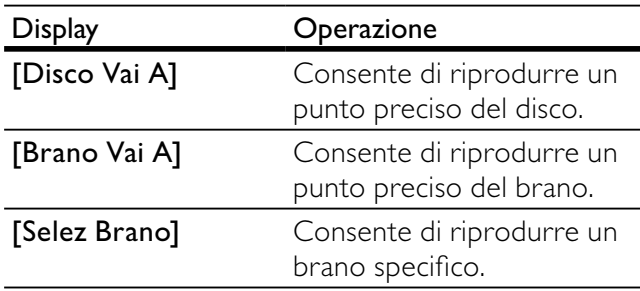

2 Premere i tasti numerici per modificare l'orario/numero a cui si desidera passare.

# Riproduzione di musica in formato MP3/ WMA

I file audio MP3/WMA sono caratterizzati da una compressione molto elevata (file con estensione .mp3 o .wma).

- 1 Inserire un disco contenente i file musicali MP3/WMA.
	- » Viene visualizzato il menu dei contenuti.

Nota

- 2 Se la riproduzione non parte automaticamente, selezionare un brano da riprodurre.
	- Per selezionare un altro brano o un'altra cartella, premere  $\blacktriangle\blacktriangledown$ , quindi premere OK.

# Nota

- Se il disco è stato registrato in più sessioni, viene riprodotta solo la prima.
- L'apparecchio non riproduce file WMA protetti da DRM (Digital Rights Management).
- Il lettore non supporta il formato audio MP3PRO.
- Se nel nome (ID3) del brano MP3 o dell'album sono presenti caratteri speciali, il nome potrebbe non venire visualizzato correttamente perché tali caratteri non sono supportati da questo registratore.
- L'apparecchio non riproduce né visualizza file/cartelle le cui dimensioni superano il limite supportato.

# Riproduzione di immagini

# Riproduzione di immagini tramite presentazione

Il lettore è in grado riprodurre immagini JPEG (file con estensione .jpeg o .jpg).

- 1 Inserire un disco contenente i file immagine JPEG.
	- » Viene avviata la presentazione (per i dischi Kodak) oppure viene visualizzato il menu dei contenuti (per i dischi JPEG).
- 2 Selezionare una cartella di foto, quindi premere OK per avviare la presentazione.
	- Per visualizzare un'anteprima delle foto, premere **IIINFO**.
	- Per selezionare un'immagine, utilizzare i tasti di navigazione.
	- Per ingrandire la foto selezionata e avviare la presentazione, premere OK.
	- Per tornare al menu, premere **D BACK**.

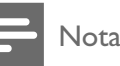

#### • Potrebbe essere necessario diverso tempo per visualizzare il contenuto del disco sul televisore a causa del gran numero di brani/immagini memorizzate su un solo disco.

- Se l'immagine JPEG non è registrata con un'estensione file "exif", l'immagine della miniatura non viene visualizzata sul display ma viene sostituita da una miniatura "blue mountain".
- Il lettore è in grado di visualizzare solo immagini da fotocamera digitale in formato JPEG-EXIF, utilizzato dalla maggior parte delle fotocamere digitali. Non è in grado di visualizzare immagini Motion JPEG o immagini in formati diversi da JPEG né clip musicali associati ad immagini.
- Il lettore non riproduce né visualizza file/cartelle le cui dimensioni superano il limite supportato.

# Controllo della riproduzione di immagini

- 1 Riprodurre una presentazione di foto.
- 2 Utilizzare il telecomando per controllare la riproduzione.

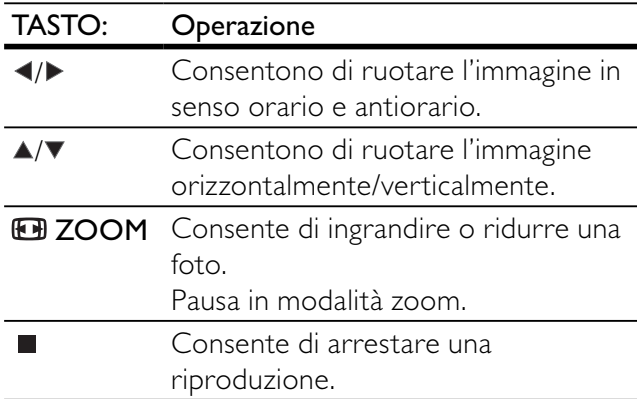

# Riproduzione di presentazioni musicali

È possibile riprodurre contemporaneamente file musicali in formato MP3 e file immagine in formato JPEG per creare una presentazione musicale.

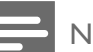

# Nota

• Per creare una presentazione musicale, è necessario memorizzare i file MP3/WMA e JPEG nello stesso disco.

- 1 Riprodurre i file musicali in formato MP3/ WMA.
- 2 Premere **D BACK** per tornare al menu principale.
- **3** Selezionare la cartella/album di foto e premere OK per avviare la riproduzione della presentazione.
- » La presentazione ha inizio e termina solo dopo aver visualizzato tutte le immagini contenute nell'album o nella cartella.
- $\rightarrow$  La riproduzione dell'audio prosegue fino al termine del disco.
- Per interrompere la presentazione,  $p$  premere  $\blacksquare$ .
- Per interrompere la riproduzione della musica, premere nuovamente ■.

# 6 Regolazione delle impostazioni

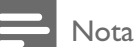

• Se l'opzione di impostazione non è disponibile, non può essere modificata allo stato attuale.

# Impostazioni generali

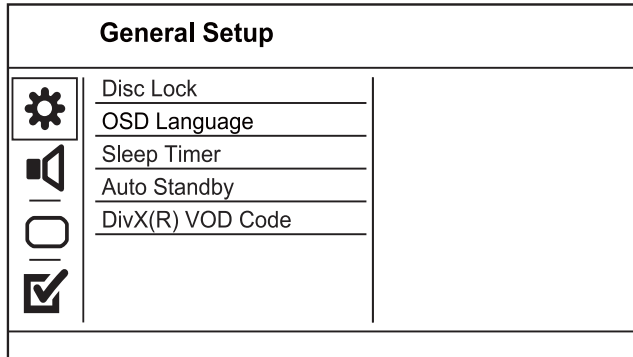

- 1 Premere SETUP.
	- » Viene visualizzato il menu [Impost Generali].
- 2 Premere  $\blacktriangleright$ .
- 3 Selezionare un'opzione, quindi premere OK.
- 4 Selezionare un'impostazione, quindi premere OK.
	- Per tornare al menu precedente,  $p$ remere  $\blacktriangleleft$ .
	- Per uscire dal menu, premere SETUP.

# [Disc Lock]

Consente di impostare le limitazioni alla riproduzione per un disco caricato nell'apposito vano (è possibile bloccare massimo 20 dischi).

- [Lock] Limita l'accesso al disco inserito. Per riprodurre o sbloccare il disco, sarà necessario immettere una password.
- [Unlock] Consente di riprodurre tutti i dischi.

# Suggerimento

È possibile impostare o modificare la password tramite le opzioni [Preferenze] > [Password].

# [Lingua OSD]

Consente di selezionare la lingua in cui vengono visualizzati i menu sullo schermo.

# [Spegnim. auto]

Consente di passare automaticamente alla modalità standby all'ora prestabilita.

- [Disattivo] Consente di disattivare la modalità di spegnimento.
- [15 Min], [30 Min], [45 Min], [60 Min] Consentono di selezionare l'intervallo di tempo prima dell'attivazione della modalità standby sul prodotto.

#### [Auto standby]

Consente di attivare o disattivare automaticamente la modalità standby.

- **[On]** Consente di passare alla modalità standby dopo 15 minuti di inattività (ad esempio, in modalità pausa o di arresto).
- [Off] Consente di disattivare la modalità di standby automatico.

# [Codice DivX(R) VOD]

Consente di visualizzare il codice di registrazione DivX®.

# Suggerimento

• Consente di utilizzare il codice di registrazione DivX per il lettore quando si acquistano o noleggiano video da www.divx.com/vod. I video DivX noleggiati o acquistati tramite il servizio DivX® VOD (Video On Demand) possono essere riprodotti solo sul dispositivo su cui sono registrati.

# Impostazioni audio

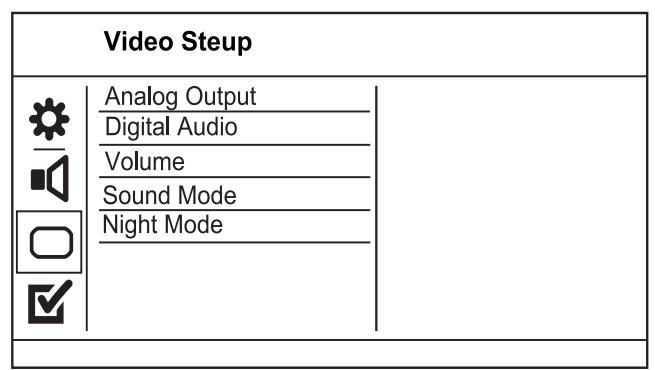

- 1 Premere SETUP.
	- » Viene visualizzato il menu [Impost Generali].
- 2 Premere  $\blacktriangledown$  per selezionare [PAG. IMPOST. AUDIO], quindi premere  $\blacktriangleright$ .
- 3 Selezionare un'opzione, quindi premere OK.
- 4 Selezionare un'impostazione, quindi premere OK.
	- Per tornare al menu precedente, premere  $\blacktriangleleft$ .
	- Per uscire dal menu, premere SETUP.

#### [USCITA ANALOG]

Consente di selezionare un'impostazione analogica sulla base del dispositivo audio collegato tramite il jack audio relativo.

- [Stereo] Per l'uscita stereo.
- [LT/RT] Per l'uscita audio surround tramite i due altoparlanti.

#### [Audio dig.]

Consente di selezionare un'impostazione digitale in base all'amplificatore/ricevitore digitale collegato tramite il jack digitale (coassiale/digitale).

- [Uscita Digital] Consente di selezionare un tipo di uscita digitale.
	- [Off] Consente di disattivare l'uscita digitale.
	- [Tutto] Supporto per formati audio multicanale.
	- [PCM Only] Downmix in formato audio a due canali.
- [Uscita LPCM] Consente di selezionare la velocità di campionamento in uscita LPCM (Linear Pulse Code Modulation).
	- [48kHz] Per i dischi registrati con una velocità di campionamento di 48 kHz.
	- [96kHz] Per i dischi registrati con una velocità di campionamento di 96 kHz.

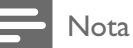

- L'impostazione [Uscita LPCM] è disponibile solo se
- [Uscita Digital] è impostato su [PCM Only].
- Maggiore è la frequenza, migliore è la qualità del suono.

# [Volume]

Consente di impostare il livello predefinito del volume durante la riproduzione di un disco.

- 1. Premere OK.
- 2. Premere  $\blacklozenge$  per impostare il volume.
- 3. Premere OK per confermare e uscire.

# [Mod Audio]

Consente di selezionare un effetto sonoro predefinito per migliorare l'uscita audio.

- [3d] Consente di selezionare l'effetto audio Virtual Surround prodotto dai canali audio destro e sinistro.
- [Modalità film] Consente di selezionare un effetto sonoro per i filmati.
- [Modalità musica] Consente di selezionare un effetto sonoro per la musica.

#### [Modalità notte]

Consente di attutire i suoni più forti e schiarire i suoni bassi per guardare DVD a basso volume, senza disturbare gli altri.

- [On] Per la visualizzazione notturna a basso volume.
- [Off]- Garantisce un audio surround nell'intera gamma dinamica.

# Nota

• Solo per DVD con codifica Dolby Digital.

# Impostazioni video

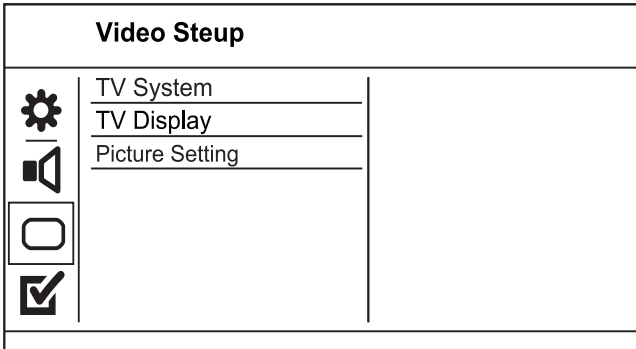

1 Premere SETUP.

» Viene visualizzato il menu [Impost Generali].

- 2 Premere  $\blacktriangledown$  per selezionare [-- PAG. IMPOST. VIDEO --], quindi premere ▶.
- 3 Selezionare un'opzione, quindi premere OK.
- 4 Selezionare un'impostazione, quindi premere OK.
	- Per tornare al menu precedente, premere  $\blacktriangleleft$ .
	- Per uscire dal menu, premere **SETUP**.

# [Sistema TV]

Se il video non viene visualizzato correttamente, modificare questa impostazione. Per impostazione predefinita, questa opzione è impostata sul valore più comune per il paese di appartenenza.

- [PAL] Per i televisori PAL.
- [Multi] Per televisori compatibili con entrambi i formati PAL e NTSC.

[NTSC] - Per i televisori NTSC.

# [VISUAL. TV]

Consente di selezionare un formato di visualizzazione:

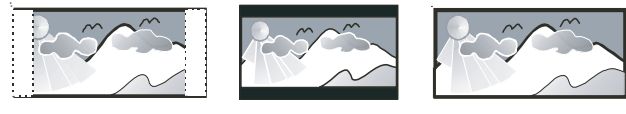

4:3 Pan Scan (PS)

4:3 Letter Box (LB) 16:9 (Wide Screen)

- [4:3 Pan Scan] Per i TV 4:3: schermo completo con lati tagliati.
- [4:3 Letter Box] Per i TV 4:3: display "maxischermo" con bande nere sopra e sotto.
- [16:9] Per i TV wide-screen: formato 16:9.

# [IMPOST COLORE]

Consente di selezionare una serie di opzioni predefinite per i colori delle immagini o di modificare le impostazioni personali.

- [Standard] Impostazione colori originali.
- [LUMINOSO] Impostazione colori vivaci.
- [MORBIDO] Impostazione colori caldi.
- [Personale] Personalizzazione delle
- impostazioni dei colori. Impostare il livello di luminosità, contrasto, tinta e saturazione dei colori, quindi premere OK.

# Preferenze

# Nota

• Interrompere la riproduzione del disco prima di accedere a [Preferenze].

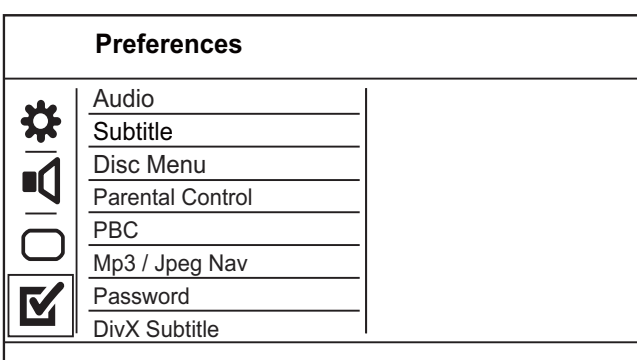

- 1 Premere SETUP.
	- » Viene visualizzato il menu [Impost Generali].
- 2 Premere  $\blacktriangledown$  per selezionare [Preferenze], quindi premere  $\blacktriangleright$ .
- 3 Selezionare un'opzione, quindi premere OK.
- 4 Selezionare un'impostazione, quindi premere OK.
	- Per tornare al menu precedente, premere  $\blacktriangleleft$ .
	- Per uscire dal menu, premere **SETUP**.

#### [Audio]

Consente di selezionare una lingua audio per la riproduzione del disco.

#### [Sottotit.]

Consente di selezionare una lingua dei sottotitoli per la riproduzione del disco.

# [MENU DISCO]

Consente di selezionare la lingua per il menu del disco.

Nota

- Se la lingua selezionata non è disponibile sul disco, viene utilizzata la lingua predefinita.
- Per alcuni DVD, è possibile modificare la lingua dei sottotitoli e dell'audio solo tramite il menu del disco.
- Per selezionare lingue non visualizzate nel menu, selezionare [Altro]. Quindi, verificare l'elenco di codici lingua disponibile sul retro del manuale dell'utente e immettere il codice corrispondente alla lingua desiderata.

# [Controllo genitori]

Consente di limitare l'accesso ai dischi inadatti ai bambini. I dischi di questo tipo devono essere stati registrati in base a una scala di valutazioni.

1. Premere OK.

2. Selezionare il livello di classificazione desiderato, quindi premere OK.

3. Utilizzare i tasti numerici per immettere la password.

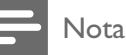

- I DVD a cui è stato assegnato un livello superiore a quello selezionato in [Controllo genitori] vengono riprodotti soltanto se si immette la password.
- La classificazione dei contenuti è regolata dalle norme vigenti nei vari paesi. Per consentire la riproduzione di tutti i dischi, selezionare "8".
- Alcuni dischi riportano una classificazione, ma questa non è registrata sul supporto e pertanto non ha alcun effetto sulla riproduzione.

# [PBC]

Consente di attivare o disattivare il menu dei contenuti di VCD/SVCD con funzione PBC (Playback Control, controllo di riproduzione).

- [On] Consente di visualizzare il menu dell'indice quando viene caricato un disco per essere riprodotto.
- [Off] Consente di ignorare il menu e iniziare la riproduzione dal primo titolo.

#### [Nav MP3/JPEG]

Consente di visualizzare le cartelle o tutti i file.

- **[Visualizza file]** Consente di visualizzare tutti i file.
- **[Visualizza cartelle]** Consente di visualizzare le cartelle dei file MP3/WMA.

#### [Password]

È possibile impostare o modificare la password per i dischi bloccati e per la riproduzione di DVD con contenuto vietato.

1. Premere i tasti numerici per immettere le cifre "136900" oppure la password corrente nel campo

#### [Vecc Password].

2. Immettere la nuova password nel campo [Nuov Password].

3. Immettere nuovamente la password nel campo [Conferm PSW].

4. Premere OK per uscire dal menu.

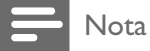

• Se non si ricorda la password, immettere "136900" prima di impostare una nuova password.

# [Sottotit DivX]

Consente di selezionare un set di caratteri che supporti i sottotitoli DivX.

- [Standard] Inglese, irlandese, danese, estone, finlandese, francese, tedesco, italiano, portoghese, lussemburghese, norvegese (bokmål e nynorsk), spagnolo, svedese, turco
- **[Cent. Eur.]** Polacco, ceco, slovacco, albanese, ungherese, sloveno, croato, serbo (alfabeto latino), rumeno
- [Cirillico] Bielorusso, bulgaro, ucraino, macedone, russo, serbo
- $[GREEK] Greco$

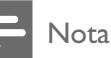

• Assicurarsi che il file del sottotitolo abbia esattamente lo stesso nome del file del film. Se, ad esempio, il nome file del film è "film.avi", il file di testo dovrà essere denominato "film.sub" o "film.srt".

# [Version Info]

Consente di visualizzare la versione software del prodotto.

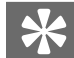

#### Suggerimento

Queste informazioni sono necessarie per sapere se una versione software più recente è disponibile sul sito Web di Philips in modo da scaricarla e installarla sul prodotto.

# [Predefinito]

Ripristino di tutti i parametri di fabbrica del prodotto, ad eccezione di [Disc Lock], [Controllo genitori] e [Password].

# 7 Informazioni aggiuntive

# Protezione

#### Attenzione

• Non utilizzare solventi chimici, ad esempio benzene, diluenti, detersivi commerciali o spray antistatici per dischi.

#### Pulizia dei dischi

Passare sul disco un panno in microfibra con un movimento dal centro verso il bordo in linea retta.

# Specifiche

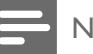

Nota

Specifiche e design sono soggetti a modifica senza preavviso.

#### Accessori in dotazione

- Telecomando e batterie
- Manuale di istruzioni

#### Riproduzione di file multimediali

• DVD-Video, CD/SVCD video, CD audio, CD-R/CD-RW, DVD+R/+RW, DVD-R/-RW, DivX-CD, CD di immagini, CD MP3, CD WMA

#### TV standard

- Numero di linee:
	- 625 (PAL/50 Hz); 525 (NTSC/60 Hz)
	- Riproduzione: standard/multipla (PAL/ NTSC)

#### Prestazioni video

- Video DAC: 12 bit, 108 MHz
- Uscita video: 1 Vpp  $\sim$  75 ohm

# Formato video

- Compressione digitale:
	- DVD/SVCD/VCD/DivX
	- Risoluzione orizzontale:
		- DVD: 720 pixel (50 Hz); 720 pixel (60 Hz)
		- VCD: 352 pixel (50 Hz); 352 pixel (60 Hz)
- Risoluzione verticale:
	- DVD: 576 pixel (50 Hz); 480 pixel (60 Hz)
	- VCD: 288 linee (50 Hz); 240 linee (60 Hz)

# Prestazioni audio

- Convertitore DA: 24 bit, 192 kHz
- Risposta in frequenza:
	- DVD: 4 Hz 22 kHz (48 kHz); 4 Hz 44 kHz (96 kHz)
	- SVCD: 4 Hz 20 kHz (44,1 kHz); 4 Hz 22 kHz (48 kHz)
	- CD/VCD: 4 Hz 20 kHz (44,1 kHz)
	- Segnale-rumore (1 kHz): > 90 dB (pesato "A")
- Gamma dinamica (1 kHz): > 80 dB (pesato "A")
- Cross-talk  $(1$  kHz):  $> 90$  dB
- Distorsione/suono (1 kHz): > 65 dB
- MP3: MPEG L3

# Formato audio

- Digitale:
	- MPEG/AC-3: compressione digitale (16, 20, 24 bit, fs 44,1, 48, 96 kHz)
	- MP3: 96, 112, 128, 256 kbps e bit rate variabile, fs 32, 44,1, 48 kHz
- Audio stereo analogico
- Downmix compatibile Dolby Surround da audio multicanale Dolby Digital

# Collegamenti

- Uscita SCART: euroconnettore
- Uscita video: Cinch (giallo)
- Uscita audio: (S+D); Cinch (bianco/rosso)
- Uscita digitale:
	- 1 coassiale: IEC60958 per CDDA/LPCM; IEC61937 per MPEG 1/2, Dolby Digital

# Unità principale

- Dimensioni ( $|x a \times p$ ): 360  $\times$  38  $\times$  203 (mm)
- Peso netto: circa 1,3 kg

# Alimentazione

- Alimentazione: 230 V; 50 Hz
- Consumo energetico: < 10 W

• Consumo energetico in modalità standby: < 1 W

# Specifiche laser

- Tipo: Laser semiconduttore InGaAIP (DVD), AIGaAs (CD)
- Lunghezza d'onda: 658 nm (DVD), 790 nm (CD)
- Potenza in uscita: 7,0 mW (DVD), 10,0 mW (VCD/CD)
- Divergenza raggio: 60 gradi

# 8 Risoluzione dei problemi

# Avvertenza

• Rischio di scosse elettriche. Non rimuovere il rivestimento del prodotto per nessun motivo.

Al fine di mantenere valida la garanzia, non provare a riparare l'unità.

In caso di problemi di utilizzo del prodotto, verificare i punti indicati di seguito prima di richiedere assistenza. Nel caso in cui non sia possibile trovare una soluzione, registrare il prodotto e richiedere assistenza sul sito www.philips.com/welcome.

Quando si contatta l'assistenza Philips, verrà richiesto il numero del modello e il numero di serie dell'apparecchio. Il numero di modello e il numero di serie si trovano sul retro dell'apparecchio. Annotare i numeri qui:

N° modello **with the modello**  $\overline{N}$ N° di serie \_\_\_\_\_\_\_\_\_\_\_\_\_\_\_\_\_\_\_\_\_\_\_\_\_\_\_

# Unità principale

#### I tasti del sistema non funzionano.

• Scollegare il prodotto dall'alimentazione per qualche minuto, quindi ricollegarlo.

#### Il telecomando non risponde ai comandi.

- Collegare l'apparecchio a una presa di corrente.
- Puntare il telecomando verso il sensore IR posto sul pannello anteriore dell'apparecchio.
- Inserire correttamente le batterie.
- Inserire nel telecomando delle batterie nuove.

# Immagine

#### Non viene visualizzata alcuna immagine.

- Per informazioni su come selezionare l'ingresso corretto, consultare il manuale dell'utente del televisore. Modificare il canale TV fino a visualizzare la schermata Philips.
- Se si attiva l'impostazione della scansione rogressiva o si modifica il tipo di televisore, è necessario passare alla modalità predefinita: 1) Premere  $\triangle$  per aprire il vassoio del disco. 2) Premere il Tasto numerico "1" (per la scansione progressiva) oppure il Tasto numerico"3" (per il sistema TV).

# Audio

#### Nessuna riproduzione audio dal TV.

- Verificare che i cavi audio siano collegati all'ingresso audio del televisore.
- Assegnare l'ingresso audio del televisore all'ingresso video corrispondente. Per ulteriori informazioni, vedere il manuale dell'utente relativo al televisore.

#### Nessuna riproduzione audio dagli altoparlanti del dispositivo audio (sistema stereo/amplificatore/ ricevitore).

- Verificare che i cavi audio siano collegati all'ingresso audio del dispositivo audio stesso.
- Accendere il dispositivo audio impostandolo sulla corretta sorgente di ingresso audio.

#### Assenza di suono durante la riproduzione di filmati **DivX**

Il prodotto potrebbe non supportare il codec audio.

# Riproduci

#### Non è possibile riprodurre file video DivX.

- Assicurarsi che il file video DivX sia compatibile.
- Verificare che l'estensione del nome file sia corretta.

#### Il formato dello schermo non corrisponde alle impostazioni del televisore.

Il formato è fisso sul disco DVD.

#### I sottotitoli DivX non vengono visualizzati correttamente.

- È necessario controllare che il file dei sottotitoli abbia lo stesso nome del file del film.
- Selezionare il set di caratteri corretto.
	- Premere SETUP.
	- Selezionare [Preferenze] > [Sottotit DivX] nel menu.
	- Selezionare un set di caratteri che supporti i sottotitoli.

# 9 Glossario

# D

# DivX Video-On-Demand

Questo dispositivo DivX Certified® deve essere registrato al fine di riprodurre contenuti DivX VOD (Video-On-Demand). Per generare il codice di registrazione, individuare la sezione DivX VOD nel menu di impostazione del dispositivo. Accedere al sito vod.divx.com con questo codice per completare il processo di registrazione e ottenere ulteriori informazioni sui video DivX.

# J JPEG

Un formato per immagini digitali molto comune. Un sistema di compressione dei dati di un'immagine proposto dal Joint Photographic Expert Group, caratterizzato da una piccola riduzione della qualità dell'immagine e da un alto rapporto di compressione. I file sono riconoscibili dall'estensione ".jpg" o ".jpeg".

# M

# MP3

Un formato di file con un sistema di compressione dei dati audio. MP3 è l'abbreviazione di Motion Picture Experts Group 1 (o MPEG-1) Audio Layer 3. Con il formato MP3, un CD-R o CD-RW può contenere fino a 10 volte più dati di un normale CD.

# P

# PBC

Playback Control (Controllo di riproduzione). Un sistema che consente di spostarsi all'interno di un Video CD/Super VCD con menu su schermo che vengono registrati sul disco. Consente di utilizzare la riproduzione e la ricerca interattive.

# R

#### Rapporto proporzionale

Il rapporto proporzionale indica il rapporto tra lunghezza e altezza degli schermi TV. Il rapporto di una TV standard è 4:3, mentre quello di una TV ad alta definizione o a schermo largo è 16:9. La letter box consente di visualizzare un'immagine con un'angolazione più ampia su uno schermo standard da 4:3.

# W

# WMA

Windows Media™ Audio. Indica una tecnologia di compressione audio sviluppata da Microsoft Corporation. I dati WMA possono essere codificati utilizzando Windows Media Player versione 9 o Windows Media Player per Windows XP. È possibile riconoscere i file dalla loro estensione ".wma".

# Language Code

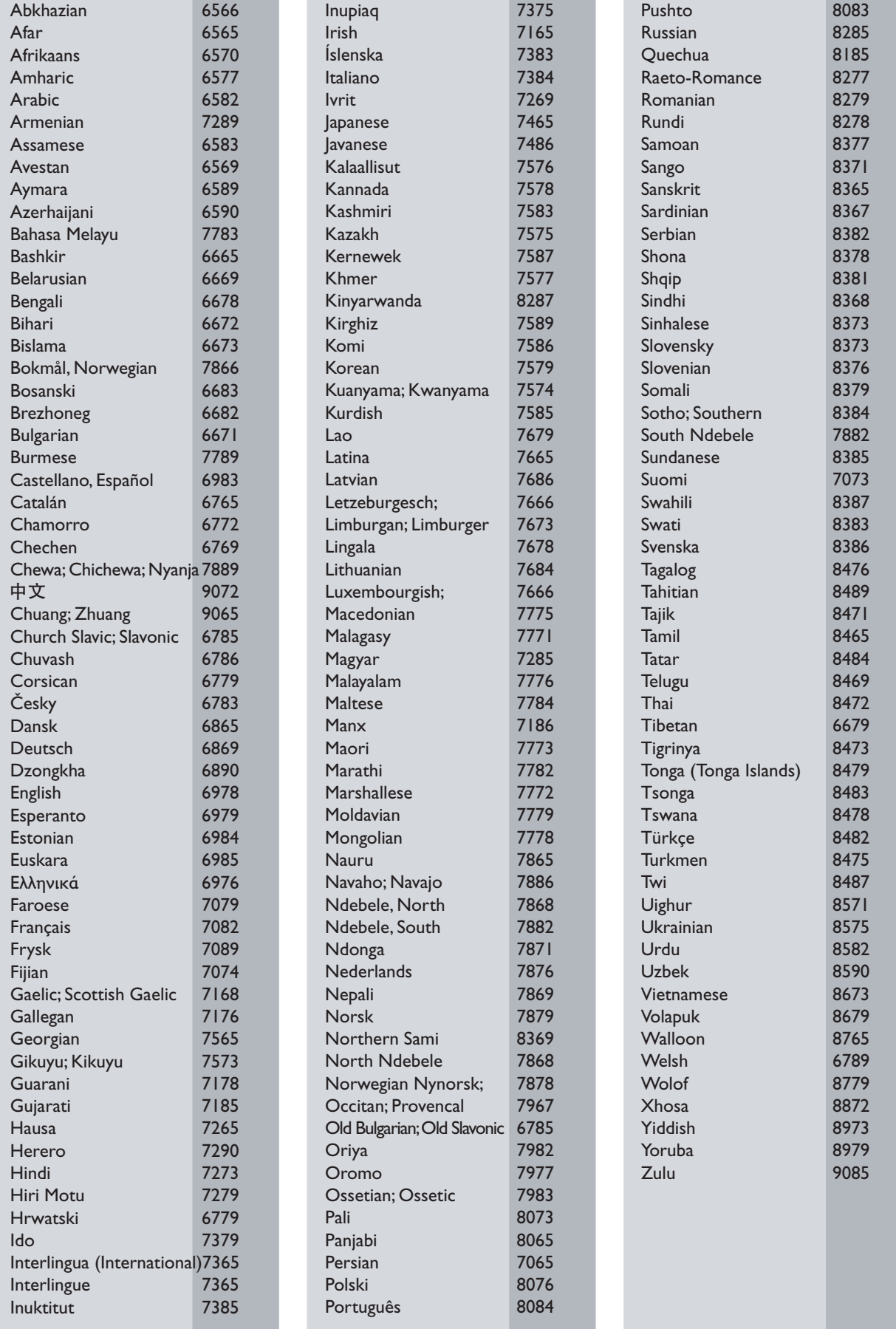

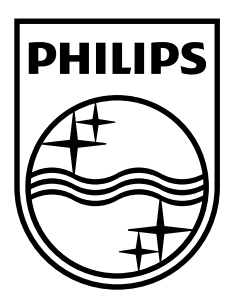

© 2009 Koninklijke Philips Electronics N.V. All rights reserved. Document order number: DVP3111\_12\_UM\_V1.1

 $\sqrt{2}$ 

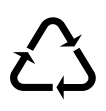